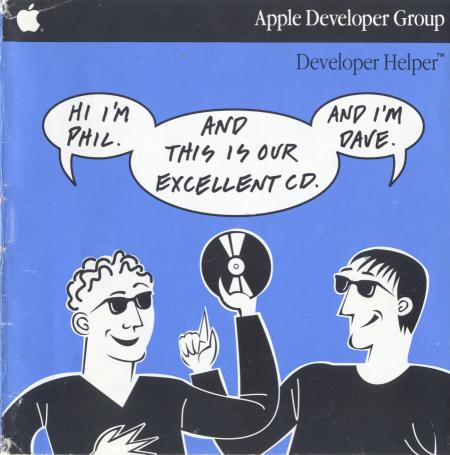

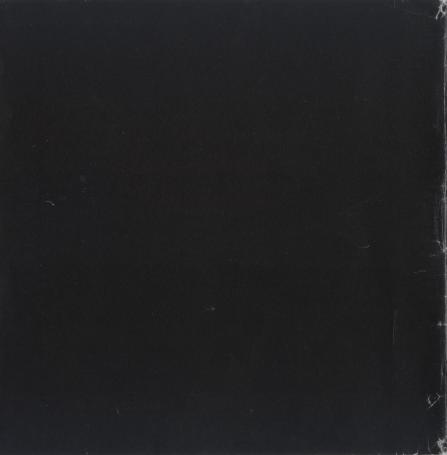

## The Zen of Phil & Dave

*Phil & Dave's Excellent CD* is a comprehensive collection of resources for Apple developers, and it is the first in a series of development tools provided on CD-ROM under the title of *Developer Helper*  $^{TM}$ . In this prerelease incarnation, *Phil & Dave* is a rough example of what can be done with today's CD-ROM technology to help developers (and Apple) organize and more effectively use all the information that is available for product development.

As in the past with the Developer Technical Support (DTS) Technical Notes Stack and the just-released Q & A Stack, *Phil & Dave* is another step toward Apple's goal of providing its developers with the best technical support in the industry. With *Phil & Dave*, you now have a tool that puts at your fingertips much of the development information you need on a day-to-day basis. Now you can find the answers to many of your technical questions in a matter of seconds, without searching tomes of unorganized technical documentation.

*Phil & Dave* also includes programming tools and utilities written by developers, and Apple engineers. These little tidbits can make your life a lot easier and might save you from re-inventing the wheel. If you have any favorites that you would like to contribute, let us know and we'll try to get them included in the next release.

The Apple Developer Group will be releasing new volumes of *Developer Helper* every quarter, and these will be sent in the regular Developer Services' monthly mailings.

Phil and Dave and everyone else in the Apple Developer Group (including the dogcow) thank you for using *Phil & Dave's Excellent CD*, and especially for creating the great products that make the Apple® II and Macintosh® computers as successful as they are. Because *Phil & Dave* is a tool for you, your feedback and suggestions are important to us (really). Please let us know what you think and what we can do to make tools such as *Phil & Dave* more useful to you. Address your comments to:

Phil & Dave
Apple Developer Group
Apple Computer, Inc.
20525 Mariani Avenue, M/S 51T
Cupertino, CA 95014
AppleLink: DTS.Feedback

If you send electronic mail using AppleLink®, please type "*Phil & Dave*" in the subject line so we can better serve your requests.

# Table of Contents

| You've Gotta Have It                                                                                                    | 6       |
|----------------------------------------------------------------------------------------------------|---------|
| Apple II System Requirements                                                                                                    | 6       |
| Macintosh System Requirements                                                                                                    | 7       |
| Singing Along with Phil & Dave                                                                                                    | 7       |
| Installing Macintosh System Software                                                                                                    | 9       |
| Installing HyperCard                                                                                                    | 11      |
| Installing Apple II System Software                                                                                                    | 12      |
| Discorganization                                                                                                    |         |
| HFS Partition description and additional among additional and additional among additional among additional a | noi vii |
| Disk Central (Just When You Thought It Was Safe)                                                                                                    | 14      |
| HyperCard (To Be (System Software), or Not To Be)                                                                                                    | 14      |
| Information Island (FYI—Totally Tubular)                                                                                                    | 15      |
| Moof (Dogcow Heaven)                                                                                                    | - 15    |
| Peripherals (Gerbil Dreams)                                                                                                    | 16      |
| Utilities (Really Gnarly Stuff)                                                                                                    | 17      |
| ProDOS Partition                                                                                                    |         |
| II.DISK.CENTRAL (Just When You Thought It Was Safe II)                                                                                                    | 17      |
| GUIDED.TOURS (Showin' Off)                                                                                                    | 18      |
| TOOLS (Son of Dogcow)                                                                                                    | 18      |
| UTILITIES (II Useful)                                                                                                    | 18      |
| For Your Listening Pleasure                                                                                                    | 19      |
| The Phil & Dave Memorial Fund                                                                                                    | 20      |
| Chain Gang                                                                                                    | 22      |
|                                                                                                    |         |

## You've Gotta Have It

To use *Phil & Dave's Excellent CD*, you need an AppleCD SC<sup>TM</sup> drive and the appropriate cables and connectors for your computer. Refer to the *AppleCD SC Owner's Guide* for detailed information about connecting the AppleCD SC to your particular computer. Because *Phil & Dave* has a hierarchical file system (HFS) partition and a ProDOS® partition, you can access the disc from either a Macintosh or an Apple II computer running ProDOS or GS/OS<sup>TM</sup>. Macintosh users cannot currently access the ProDOS partition, and Apple II users cannot currently access the HFS partition; however, the HFS partition does contain both Macintosh and Apple II information and tools, and there is a utility for creating ProDOS disks from a Macintosh.

# Apple II System Requirements

You can use *Phil & Dave's Excellent CD* on an Apple IIGs®, Apple IIe, or an Apple II Plus computer equipped with an Apple II SCSI card. (The SCSI card must have a Rev C or later ROM to work with the AppleCD SC; if you do not have this version of the SCSI card, contact an authorized Apple dealer for the free upgrade.) You must use either ProDOS or GS/OS to access the ProDOS partition. If you use ProDOS, no special setup is required. If you use GS/OS, you must use the Installer on System Disk 4.0 and later versions to install the proper driver on your startup volume, or you can boot your system with the Apple II CD Setup disk that comes with the AppleCD SC.

# Macintosh System Requirements

You can use *Phil & Dave's Excellent CD* on any Macintosh Plus or later model which has a minimum of one megabyte of RAM. To access *Phil & Dave*, you must use System Software Version 4.1 or later and Finder<sup>TM</sup> Version 5.4 or later, and you must also install the Apple CD-ROM (v2.0) file in the System Folder of your startup volume. (Refer to the *AppleCD SC Owner's Guide* for more details about installing this INIT.)

## Singing Along with Phil & Dave

Once you have all the hardware and system software properly installed, *Phil & Dave* is easy to use.

First, turn on your AppleCD SC drive, then turn on your computer, place *Phil & Dave's Excellent CD* into a CD-ROM caddy, and insert the caddy into your AppleCD SC drive. If everything works as planned, *Phil & Dave* should appear on your desktop with its own icon. If the CD-ROM icon does not appear on your screen after you insert the caddy with the disc, you should check the following:

- Was the AppleCD SC drive turned on before you turned on your computer?
- Are all the SCSI cables configured correctly and are they secure?
- Are there any SCSI ID conflicts?
- Do you have proper SCSI termination?
- Did you install the proper drivers and then restart your machine? (This step is not applicable if you are using ProDOS).

If you still cannot get the icon to appear, refer to Appendix A of the *AppleCD SC Owner's Guide* for more troubleshooting tips.

Once you successfully mount the disc and see the *Phil & Dave's Excellent CD* icon, you should look inside the Open Me First! folder (HFS) or OPEN.ME.FIRST directory (ProDOS). If you are using the ProDOS partition, you will find three text files. The first file, READ.ME.FIRST, describes *Phil & Dave* and gives some general information about using the CD-ROM disc. The second file, CD.INDEX, lists the contents of the ProDOS partition with a short description of the files in each directory. The third file, CD.QUEST, is a questionnaire to make it easier for you to send us your feedback on *Phil & Dave*. The HFS partition also contains Read Me First!, ProDOS Partition Index, and Phil & Dave Questionnaire. In addition to these three files, the HFS partition includes the file Excellent CD Directory, which is a complete, hierarchically-ordered listing of all the files and folders in the HFS partition, and Excellent CD 4/25/89 12.00 AM, which is a report generated by Apple's VirusRX<sup>TM</sup> 1.4a2 program. This report was created before writing the HFS partition to the CD-ROM disc, so you should be able to use *Phil & Dave* without fear of infection from any known viruses.

In the ProDOS partition, you can use the Finder or your favorite disk and file utility to quickly move between files and folders. If you are really industrious, you can author your own front-end system to this information. If you would like to see a front-end system for the ProDOS partition in future releases, please let us know in the questionnaire, and we'll see what we can do.

In the HFS partition, we have provided a very simple stack-based skeleton to help you learn your way around the myriad of files and folders. If you open the stack named Phil & Dave's Excellent CD, you can move easily among applications and information on the disc. We've provided only a skeleton in this prerelease because we want your input about the way you use *Phil & Dave*, which will help us shape a meaningful and efficient interface to all of this information. (You can always move around by using the Finder, if you prefer.)

Some applications on the HFS partition of *Phil & Dave* require System Software Version 6.0.2 or later and HyperCard® Version 1.2.2 or later (including a Home stack). Although you may not need the latest system software or HyperCard version to access most of the information on the disc, you should use the latest recommended version of the system software for your particular computer and the latest version of HyperCard if you want to take full advantage of all the useful information on *Phil & Dave*.

If you do not have the latest system software or HyperCard, *Phil & Dave* provides it for you. For Apple II users, *Phil & Dave* provides the latest versions of GS/OS and ProDOS. To install system software onto your own disk, follow the instructions for the software you need.

# Installing Macintosh System Software

Because of the importance of the boot blocks on Macintosh system software disks, you must first create installation disks from images on *Phil & Dave*. To do this for System Software Version 6.0.3, you will need four formatted 800K floppy disks. From the Finder,

open the Disk Central folder and run the DiskMaker 1.3 application. (DiskMaker takes disk images stored on *Phil & Dave*, or other volumes, and re-creates disks that are exact duplicates of the originals from which the images were produced.)

Under "Source," click on the Disk Image button to get a Standard File dialog box from which you can choose your source disk image. In the Disk Central folder, you'll find a folder named Macintosh System Software that contains several numbered versions of the Macintosh system software. (If you need an international version of the latest Macintosh System Software, look in the appropriate folder (i.e., French F-6.0.3) for the language you need.) Find the proper software version for your computer, then choose one disk image of the set at a time.

Now click on the Disk 1 button under "Destination" to choose your blank disk as the destination. You will be prompted to insert the disk into your floppy disk drive. If your disk is not already formatted, or if you need to make multiple copies of the same disk image, you can check either or both of these options in the lower-right corner of the DiskMaker window.

Once you have chosen both a source image and a destination disk, click on the Start button to begin the copy. DiskMaker will update you on the progress of the copy and verification process, then eject the disk when the copy is finished. If you are making only one copy of a disk image, you should now select the next disk image in the desired system software set and repeat these steps to copy it.

When you finish copying all of the images for a particular version, you will have exact duplicates of the system software distribution disks that you can now use to update your startup volume. Restart your machine with the System Tools disk you just created, then run the Installer program to update your system software. Refer to the *Macintosh System Software User's Guide* and the *Macintosh Utilities User's Guide* for more information about updating your system software.

# Installing HyperCard

## Hard Disk Installation

From the Finder, open the HyperCard folder. If you want the U.S. release of HyperCard, copy the entire contents of the HyperCard 1.2.2 folder to your hard disk. If you want a current international version of HyperCard, find the appropriate folder in the HyperCard 1.2.2 International folder (i.e., HyperCard Int'l (Z-1.2.2), HyperCard Dutch (K-1.2.2), etc.), and copy the contents of this folder instead.

If you do not want all of the files that come with HyperCard, just copy the HyperCard file and the Home stack (from the appropriate HyperCard Stacks folder) to your disk.

# Floppy Disk Installation

For floppy disk installation, follow the instructions for DiskMaker in the section "Installing Macintosh System Software," with one exception. In the Disk Central folder, use the HyperCard folder, which contains folders of images of the U.S. version and the current international versions. Open the folder which contains the version you would like and

choose one image at a time. When the copying is finished, you will have exact duplicates of the HyperCard distribution disks, which you can use to run HyperCard or to install it onto other disks.

# Installing Apple II System Software

## ProDOS Partition

To update your Apple II system software from the ProDOS partition, you can use either the Apple IIGS Finder (if you are using a IIGS®) or any ProDOS file utility that allows you to copy files. Open the II.DISK.CENTRAL directory on the ProDOS partition and choose the proper system software version for your computer.

If you need System Disk 3.1 (ProDOS 8) or 3.2 (ProDOS 16), open the SD.3.1 or SD.3.2 directory and copy all of the files in it to a freshly formatted disk named /SYSTEM.DISK, which you can then use to update your system. If you need System Disk 4.0 (GS/OS), open the SD.4.0 directory and copy the entire contents of the SDSK directory to a freshly formatted disk named /SYSTEM.DISK and the entire contents of the STLS directory to a freshly formatted disk named /SYSTEM.TOOLS. You can now use these disks to update your startup volume. Restart your computer with the /SYSTEM.TOOLS disk, then run the Installer program to update your system software. Refer to the *Apple II GS System Disk User's Guide* or the *ProDOS User's Guide* for more information about updating your system software.

#### HFS Partition

To update your Apple II system software from the HFS partition, you must use a Macintosh computer and the DiskMaker 1.3 utility to create GS/OS or ProDOS installation disks that you can then use to update your system software. Follow the instructions for DiskMaker in the section "Installing Macintosh System Software," with one exception. In the Disk Central folder, use the Apple II System Software folder, which contains the System Disk images.

Once you have copied the necessary disks, start your Apple II with /SYSTEM.DISK for System Disk 3.1 and 3.2 or with /SYSTEM.TOOLS for System Disk 4.0. If you are running ProDOS, refer to the *ProDOS User's Guide* for more information about which files to copy to your startup volume. If you are running GS/OS, run the Installer program to update your system software. Refer to the *Apple II gs System Disk User's Guide* for more information about updating your system software.

# Discorganization

This section provides a peek at the discorganization of *Phil & Dave*, from zombie system software disks that have come back to haunt you to gnarly virus-fighting utilities. You are now entering an alternate reality where dogcows reign supreme...

#### **HFS Partition**

Disk Central
Just When You Thought It Was Safe...

Disk Central includes disk images (exact images of 400K or 800K floppy disks) from a variety of Apple II and Macintosh sources. Use DiskMaker 1.3 to re-create those long-lost Finders and Guided Tours. If you are an international traveler, this is the place for you because the Disk Central folder includes all of the latest international system software releases. From screen fonts to ProDOS Exerciser, from AppleFax<sup>TM</sup> to Hard Disk 20, and from AppleLine<sup>TM</sup> to AppleWriter<sup>TM</sup>—it's all here, if you think you can handle it.

HyperCard
To Be (System Software), or Not To Be...

For the latest and greatest versions of this application—oops, piece of system software—you need to look in the HyperCard folder, which includes the U.S. version and all current international versions. The folder for each international version is appropriately named

and contains all the necessary installation files, including release notes and, in some cases, printer drivers. (If you want exact duplicates of the installation disks for each country, use the disk images in the Disk Central folder instead of copying each of these folders individually.)

Information Island
FYI—Totally Tubular

(Or how to save enough trees to cover a small island.) Seriously, though, the Information Island folder provides an incredible amount of useful technical information about what is available for the Apple II and Macintosh computers in the programming world. If you have an appetite for learning, the Information Island folder offers several appetizing tidbits including HyperCard-based Macaroni  $^{\text{TM}}$ , a program that helps teach Macintosh calls and data-structures, and complete guides to the Macintosh family of computers.

Moof
Dogcow Heaven

The name says it all. (For the uninitiated, you should refer to Macintosh Technical Note #31 before continuing.) Inside the Moof folder is a toybox of useful and skanky ("skanky," thanks to the Helmster) code examples and utilities. This is where *Phil & Dave* keeps the DTS gang and their wild hacks. See for yourself:

- DAs, INITs, and CDEVs such as Programmer's Key and ShowINIT
- Debugging goodies such as MacsBug, Reanimator™, and RamDump™
- Documentation updates and the official "Apple Publications Style Guide" and "Apple Publications Glossary"
- DTS goodies such as Inside Mac hacks, years of Obfuscated\_C, and lotso' skank
- Hardware Hints with examples, NuBusTester, and slot tools
- HyperCard goodies such as developer toolkits, groupies, and way too many XCMDs and XFCNs
- International goodies such as Blesser, Localizer, and TranslateIT!
- MPW<sup>TM</sup>goodies including all of the 3.0 interface files and DTS scripts and tricks
- Network goodies such as ADSP, MacTCP<sup>TM</sup>, and AppleTalk® and Ethernet tools
- · Pearl LISP environment and documentation
- Apple II and Macintosh Sample Code through May 1989
- Apple II and Macintosh Technical Notes through May 1989
- Revised and updated Technical Notes Stack (works with the Q & A Stack)
- New DTS Q & A Stack (works with Technical Notes Stack)

# Peripherals Gerbil Dreams

Gerbiling is an oft-misunderstood form of...oh, never mind. Packed into the cheeks of the Peripherals folder are the software and drivers needed to work with several of Apple's peripheral products. From the AppleCD SC to the AppleFax modem, and from the Apple Scanner to LaserWriter® and ImageWriter® printers, there are more things here than you could possibly use on one system. Hard disk and tape backup utilities are included, and

for those of you who can't live without it, there's even MacinTalk<sup>TM</sup>, complete with interface files and sample programs.

Utilities
Really Gnarly Stuff

For those of you who can never get enough, Phil & Dave has some gnarly utilities in the Utilities folder, such as Version 1.2 of ResEdit<sup>TM</sup>, a SCSI editor, and a growing list of virus utilities (soon to outnumber viruses). If you like tracking down bugs and helping Apple fix its own mistakes, you can use Outside Bug Reporter. The freeware utility UnStufflt is included so you can unstuff the next disk version of the Technical Notes Stack (or maybe you'll just stick with the Phil & Dave releases because they're a little less prone to errors than those pesky floppy disks). Of course, where would we be without the Font/DA Mover, Edit, and TeachText, so Phil & Dave threw them in for sentimental value.

#### **ProDOS** Partition

II.DISK.CENTRAL

Iust When You Thought It Was Safe II...

Turn to II.DISK.CENTRAL when you need exact copies of distribution disks. Whether they're past or present, ProDOS or GS/OS, the II.DISK.CENTRAL directory has them. System disks, AppleShare® Workstation disks, and BASIC Examples are just a few of the many titles.

GUIDED.TOURS
Showin' Off

The GUIDED.TOURS directory currently contains Guided Tours to the Apple IIGs and Apple IIG Plus, as well as the original Apple IIGs Sales Demonstration. Guided Tours for other models will be included in the next release.

TOOLS
Son of Dogcow

Headlining the TOOLS directory are the IIos Debugger, Icon Editor, and development DAs such as Loader/Dumper, Mangler, and Scrambler. Also included are the APW<sup>TM</sup> interface files and APW tools such as Compact. Representing the Apple II tools are SANE® routines and a Pascal 1.3 patch, just to name a few. And, of course, who could forget the DTS official Sample Code and Technical Notes, revised and updated through April 1989.

UTILITIES
II Useful

The UTILITIES directory has a little something for everyone. If you want to work with SCSI devices and other peripherals, then you want to look in UTILITIES. In addition, we have included PRODOS.PACKER which will allow you to produce 5.25-inch, Pascalformatted disks from ProDOS files on *Phil & Dave*. Instructions for using PRODOS.PACKER are covered in the text file PACK.INFO, which is found in the PRODOS.PACKER directory in UTILITIES.

# For Your Listening Pleasure

In addition to all the tools and utilities which *Phil and Dave* provide, it includes approximately 30 minutes of audio tracks for your listening pleasure. To enjoy the audio portion of the CD-ROM, you can use a standard audio compact disk player or take advantage of the audio capabilities of the AppleCD SC. To use the AppleCD SC, you must install the CD Remote program which is appropriate for your computer model. Refer to the *AppleCD SC Owner's Guide* for instructions on installing this program on your Apple II or Macintosh.

Because the first track of the audio portion of the CD-ROM is used by computer data, it will not play. You should simply skip to the second track, press PLAY, sit back, and enjoy the following selections:

| 1. (computer data)               |      |
|----------------------------------|------|
| 2. Radio Ad (Developer Services) | 1:03 |
| 3. I'll Follow My Dream          | 3:22 |
| 4. Ripples                       | 5:30 |
| 5. Power To Be Your Best         | 3:41 |
| 6. Apple II Forever              | 3:27 |
| 7. Breaking Through              | 4:09 |
| 8. Leading The Way               | 6:53 |
|                                  |      |

Total Playing Time: 28:07

## The Phil & Dave Memorial Fund

So there you have it. A quick overview of the prerelease version of *Phil & Dave's Excellent CD*. It's rough around the edges (about as rough as a CD-ROM disc could be), but that's okay because it gives you the flavor ("Phil, Dave's putting that darn silver thingamajig in his mouth again!") of what we hope to accomplish in future releases. Besides, there is only so much we can do in a short time without sleep and not much caffeine. We're sure you understand; you say you're shipping when?

But who are Phil and Dave? Why did we name your CD-ROM disc after them? And what is the Phil & Dave Memorial Fund? Well, to be perfectly honest, Phil and Dave don't exist, or they almost didn't after their bosses saw the "built-in-a-garage" attitude behind this project—the same attitude that got this product from concept to reality in little more than a month.

Seriously though, Phil (Williams) and Dave (Szetela) are two key managers within the Developer Services organization of the Apple Developer Group. Phil manages the Developer Technical Support group, which includes both Apple II and Macintosh DTS (and you can imagine what kind of job that must be), while David leads the entire Developer Services organization, which includes DTS, Developer Programs, Developer University, Developer Press, and Developer Events.

This CD-ROM disc is named after them because they care about developers enough to have given us a lot of freedom in creating it for you, and they're going to be putting even more resources behind it in the future to make sure it's something that can be used with

pride. (Actually, we couldn't come up with a name, so we decided to put their pictures on the cover to let you see what we have to look at every day. Fortunately—for you—our Creative Services department came up with the nice cover you see from our design, so you don't have to look at them every day like we do.)

We are establishing the Phil & Dave Memorial Fund as a relief effort to support these two guys in case we've been lost in the weeds with this whole concept and upper management tells Phil and Dave to go graze off of a cliff like many a dogcow before them. Unfortunately, we cannot take cash, checks, or money orders, so you'll have to send your donations via AppleLink to DTS.Feedback.

So what are you waiting for? Hook up an Apple CD SC drive and let us know what you think, good or bad. Oh, and one more thing—if you like the concept of *Phil & Dave's Excellent CD* (as opposed to something sterile and very "suit-like"), please let us know, or Phil and Dave may be out of jobs and management may make us clean up our act in the next release. Thank you for your support.

# Chain Gang

The entire contents of the enclosed CD-ROM disc is copyrighted material. This disc is not public domain or shareware; however, some of the material on this disc is available for licensing for use in your own products. You must contact the Apple Software Licensing Department to obtain the necessary licensing information before you ship products that include any portion of the copyrighted material on this disc. For more information about licensing, contact:

Software Licensing
Apple Computer, Inc.
20525 Mariani Avenue, M/S 38I
Cupertino, CA 95014
(408) 974-4667
AppleLink: SW.LICENSE

Copyright ©1983–1989 by Apple Computer, Inc. Songs ©Apple Computer, Inc. Portions copyright ©1987–1989 by Raymond Lau Portions copyright ©1988 by CE Software, Inc.

All Rights Reserved

Apple, the Apple logo, AppleLink, AppleShare, AppleTalk, Apple IIGS, HyperCard, ImageWriter, LaserWriter, Macintosh, ProDOS, SANE, AND IIGS are registered trademarks of Apple Computer, Inc. AppleCD SC, AppleFax, AppleLine, Apple Writer, APW, Finder, GS/OS, Macaroni, Macin Talk, MacTCP, MPW, Ram Dump, Reanimator, ResEdit, and VirusRX are trademarks of Apple Computer, Inc. LinStufft is a trademark of Aladdin Systems. Inc.

Open this insert for important instructions and information

# Apple Computer, Inc.

20525 Mariani Avenue Cupertino, California 95014 (408) 996-1010 TTX 171-576

#### APPLE SOFTWARE LICENSE

PLEASE READ THIS DOCUMENT CAREFULLY BEFORE USING THE SOFTWARE. BY USING THE SOFTWARE, YOU ARE AGREEING TO BE BOUND BY THE TERMS OF THIS LICENSE. IF YOU DO NOT AGREE TO THE TERMS OF THIS LICENSE, PROMPTLY RETURN THE UNUSED SOFTWARE TO THE PLACE WHERE YOU OBTAINED IT AND YOUR MONEY WILL BE REFUNDED.

- 1. License. The application, demonstration and system software (the "Software") and related documentation are licensed to you by Apple. You own the disk on which the Software is recorded but Apple retains title to the Software. This License allows you to use the Software on a single Apple computer and make one copy of the Software in machine-readable form for backup purposes only. You must reproduce on such copy the Apple copyright notice and any other proprietary legends that were on the original copy of the Software. You may also transfer the Software, the backup copy of the Software, the related documentation and a copy of this License to another party provided you give Apple written notice and the other party reads and agrees to accept the terms and conditions of this License.
- **2. Restrictions.** The Software contains trade secrets and in order to protect them you may not decompile, reverse engineer, disassemble or otherwise reduce the Software to a human-perceivable form. You may not modify, network, rent, lease, loan, sell, distribute or create derivative works based upon the Software in whole or in part. You may not electronically transfer the Software from one computer to another over a network.
- **3. Termination.** This License is effective until terminated. You may terminate this License at any time by destroying the Software and all copies thereof. This License will terminate immediately without notice from Apple if you fail to comply with any provision of this License. Upon termination you must destroy the Software and all copies thereof.

8. Limitation of Liability. Under NO CIRCUMSTANCES INCLUDING NEGLIGENCE, SHALL APPLE BE LIABLE FOR ANY INCIDENTAL, SPECIAL OR CONSEQUENTIAL DAMAGES THAT RESULT FROM THE USE OR INABILITY TO USE THE SOFTWARE OR RELATED DOCUMENTATION, EVEN IF APPLE OR AN APPLE AUTHORIZED REPRESENTATIVE HAS BEEN ADVISED OF THE POSSIBILITY OF SUCH DAMAGES. SOME STATES DO NOT ALLOW THE LIMITATION OR EXCLUSION OF LIABILITY FOR INCIDENTAL OR CONSEQUENTIAL DAMAGES SO THE ABOVE LIMITATION OR EXCLUSION MAY NOT APPLY TO YOU.

In no event shall Apple's total liability to you for all damages, losses, and causes of action (whether in contract, tort (including negligence) or otherwise) exceed the amount paid by you for the Software.

- 9. Controlling Law and Severability. This License shall be governed by and construed in accordance with the laws of the State of California, except that body of California law concerning conflicts of law. If for any reason a court of competent jurisdiction finds any provision of this License, or portion thereof, to be unenforceable, that provision of the License shall be enforced to the maximum extent permissible so as to effect the intent of the parties, and the remainder of this License shall continue in full force and effect.
- **10. Complete Agreement.** This License constitutes the entire agreement between the parties with respect to the use of the Software and related documentation, and supersedes all prior or contemporaneous understandings or agreements, written or oral, regarding such subject matter.

**4. Export Law Assurances.** You agree and certify that neither the Software nor any other technical data received from Apple, nor the direct product thereof, will be exported outside the United States except as authorized in advance by Apple, in writing, and as permitted by the laws and regulations of the United States.

#### 5. Government End Users.

- (a) If this Software is acquired by or on behalf of a unit or agency of the United States Government this provision applies. This Software: (i) was developed at private expense, and no part of it was developed with government funds; (ii) is a trade secret of Apple for all purposes of the Freedom of Information Act; (iii) is "commercial computer software" subject to limited utilization as provided in the contract between the vendor and the governmental entity; and (iv) in all respects is proprietary data belonging solely to Apple.
- (b) For units of the Department of Defense (DOD), this Software is sold only with "Restricted Rights" as that term is defined in the DOD Supplement to the Federal Acquisition Regulations ("DFARS") 52.227-7013 (c) (1) (ii) and use, duplication or disclosure is subject to restrictions as set forth in subparagraph (c) (1) (ii) of the Rights in Technical Data and Computer Software clause at DFARS 52.227-7013. Manufacturer: Apple Computer, Inc., 20525 Mariani Avenue, Cupertino, California 95014. (c) If this Software was acquired under a GSA Schedule, the Government has agreed: (i) to refrain from changing or removing any insignia or lettering from the Software that is provided or from producing copies of manuals or disks (except one copy for backup purposes); (ii) title to and ownership of this Software and any reproductions thereof shall remain with Apple; (iii) use of this Software shall be limited to the facility for which it is acquired; and (iv) if use of the Software is discontinued at the installation specified in the purchase/delivery order and the Government desires to use it at another location, it may do so by giving prior written notice to Apple, specifying the type of computer and new location site.
- (d) Government personnel using this Apple Software, other than under a DOD contract or GSA Schedule, are hereby on notice that use of this Software is subject to restrictions which are the same as, or similar to, those specified above.

- **6. Limited Warranty on Media.** Apple warrants the disks on which the Software is recorded to be free from defects in materials and workmanship under normal use for a period of ninety (90) days from the date of purchase as evidenced by a copy of the receipt. Apple's entire liability and your exclusive remedy will be replacement of the disk not meeting Apple's limited warranty and which is returned to Apple or an Apple authorized representative with a copy of the receipt. Apple will have no responsibility to replace a disk damaged by accident, abuse or misapplication. ANY IMPLIED WARRANTIES ON THE DISKS, INCLUDING THE IMPLIED WARRANTIES OF MERCHANTABILITY AND FITNESS FOR A PARTICULAR PURPOSE, ARE LIMITED IN DURATION TO NINETY (90) DAYS FROM THE DATE OF DELIVERY. THIS WARRANTY GIVES YOU SPECIFIC LEGAL RIGHTS, AND YOU MAY ALSO HAVE OTHER RIGHTS WHICH VARY FROM STATE TO STATE.
- 7. Disclaimer of Warranty on Software. You expressly acknowledge and agree that use of the Software is at your sole risk. The Software and related documentation are provided "AS IS" and without warranty of any kind and Apple EXPRESSLY DISCLAIMS ALL WARRANTIES, EXPRESS OR IMPLIED, INCLUDING, BUT NOT LIMITED TO, THE IMPLIED WARRANTIES OF MERCHANTABILITY AND FITNESS FOR A PARTICULAR PURPOSE. APPLE DOES NOT WARRANT THAT THE FUNCTIONS CONTAINED IN THE SOFTWARE WILL MEET YOUR REQUIREMENTS, OR THAT THE OPERATION OF THE SOFTWARE WILL BE UNINTERRUPTED OR ERROR-FREE, OR THAT DEFECTS IN THE SOFTWARE WILL BE CORRECTED. FURTHERMORE, APPLE DOES NOT WARRANT OR MAKE ANY REPRESENTATIONS REGARDING THE USE OR THE RESULTS OF THE USE OF THE SOFTWARE OR RELATED DOCUMENTATION IN TERMS OF THEIR CORRECTNESS, ACCURACY, RELIABILITY, OR OTHERWISE. NO ORAL OR WRITTEN INFORMATION OR ADVICE GIVEN BY APPLE OR AN APPLE AUTHORIZED REPRESENTATIVE SHALL CREATE A WARRANTY OR IN ANY WAY INCREASE THE SCOPE OF THIS WARRANTY. SHOULD THE SOFTWARE PROVE DEFECTIVE, YOU (AND NOT APPLE OR AN APPLE AUTHORIZED REPRESENTATIVE) ASSUME THE ENTIRE COST OF ALL NECESSARY SERVICING, REPAIR OR CORRECTION. SOME STATES DO NOT ALLOW THE EXCLUSION OF IMPLIED WARRANTIES. SO THE ABOVE EXCLUSION MAY NOT APPLY TO YOU.